### **Основные теги HTML**

Язык HTML — язык тегов. Теги описывают структуру HTMLдокумента. Теги оформляются угловыми скобками, между которыми прописывается имя тега. Теги HTML документа предназначены для управления конструкциями разметки — заголовками, абзацами, списками, таблицами и картинками. Теги бывают парные и одиночные. Парные теги сначала открываются, потом закрываются. Все, что описывают парные теги, находится внутри них. Так, тег делает текст полужирным. Вот как это выглядит:

<b>Какое прекрасное утро</b>

Одиночные теги сами по себе, и как правило не меняют контент вокруг себя. Пример:

**<br>** — тег переноса строки

**<hr>** — тег горизонтальной линии

Атрибуты тегов определяют какие-либо дополнительные, уточняющие параметры того или иного тега. Вы можете указать внутри тега столько атрибутов, сколько вам необходимо. Атрибуты разделются пробелами.

```
<название_тега атрибут1="значение_атрибута1"> текст внутри 
тега </ название_тега >
```
текст внутри тега

Пример:

```
<a href="contacts.htm">Контакты</a>
<img src="book.png" border="1" alt="Книга" />
```
Структура HTML документа. Каждая страница в HTML-документе состоит из трех обязательных элементов:

1. Тип документа

2. Раздел **<head></head>** с технической информацией о странице: заголовок, описание, ключевые слова для поисковых машин, кодировка. Введенная в нем информация в основном не отображается в окне браузера, однако содержит данные, которые указывают браузеру, как следует обрабатывать страницу.

3. Раздел **<body></body>**, в котором уже располагаются все элементы, который видит пользователь. Именно с этим разделом мы, в основном, и будем работать.

DOCTYPE отвечает за корректное отображение веб-страницы браузером. DOCTYPE определяет не только версию HTML (например, html), но и соответствующий DTD-файл в Интернете.

Элементы, находящиеся внутри тега, образуют дерево документа, так называемую объектную модель документа, DOM (document object model). При этом элемент является корневым элементом.

Пример структуры HTML 5

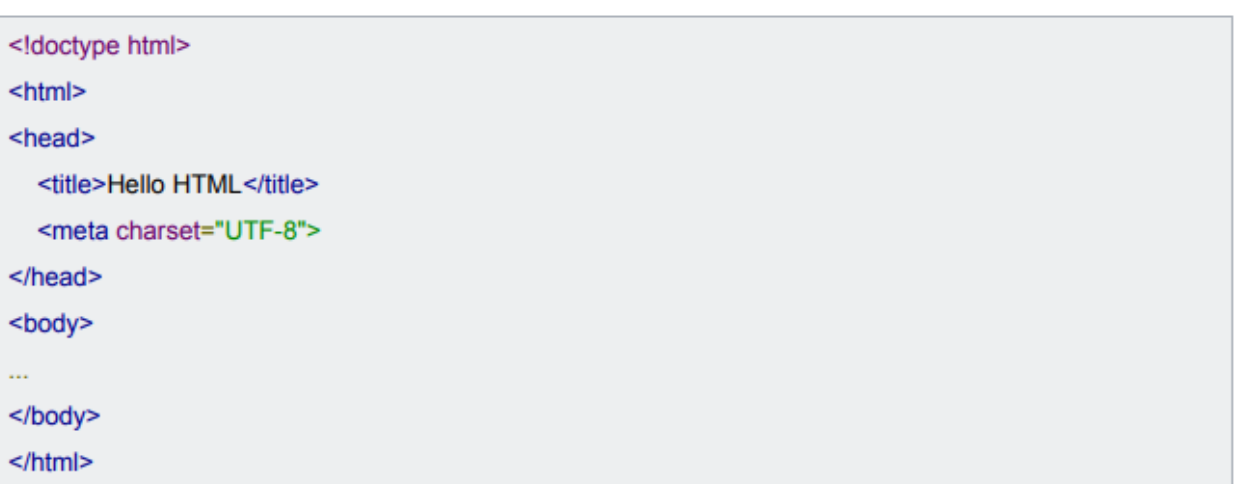

## **Основные теги оформления текста**

### **Заголовки**

Так же как и в газетах и журналах, в HTML-странице любая статья или новость должна начинаться с заголовка. Предусмотрено 6 уровней заголовков, первый из которых будет отображен самым крупным шрифтом, а далее, чем выше уровень, тем размер шрифта будет уменьшаться.

Для отображения заголовков существует тег <h>, и указывается цифра от 1 до 6, которая соответствует уровню заголовка. Тег заголовка — парный тег, не забудьте его закрыть.

# <h1>Заголовок первого

уровня</h1>

 $\langle h2 \rangle$ Заголовок второго уровня $\langle h2 \rangle$ 

 $\langle h3\rangle$ Заголовок третьего уровня $\langle h3\rangle$ 

 $\langle h4 \rangle$ Заголовок четвертого уровня $\langle h4 \rangle$ 

 $\langle h5 \rangle$ Заголовок пятого уровня $\langle h5 \rangle$ 

 $\langle h6 \rangle$ Заголовок шестого уровня $\langle h6 \rangle$ 

## Параграфы

Далее, после заголовка обычно следует какой-нибудь текст, который необходимо заключать в параграфы, или иначе сказать, абзацы. При составлении документа выделяйте блоки текста в отдельные параграфы, как это сделано в книгах, в противном случае, может получиться сплошной текст, который очень трудно будет читать посетителю вашего сайта.

В HTML для параграфов используется парный тег <p>, и внутри него помещается тот текст, который нужно отобразить. Пример:

<p>Здесь мы напишем первый параграф</p>

#### Теги вылеления текста

Иногда необходимо выделить слово, словосочетание, предложение или целый участок текста, чтобы привлечь внимание читателя или поискового робота. А для того, чтобы это сделать, можно выделить фрагмент жирным, курсивом, или подчеркнуть.

Аккуратнее с подчеркиванием текста: принято по стандартам, что подчеркнуты гиперссылки, и многие пользователи уже настолько к этому привыкли, что когда видят подчеркнутый текст, то им хочется «кликнуть» по этому участку текста, ожидая перейти на другую страницу.

Теги **<b>** и **<strong>** внешне делают одно и то же, делая текст полужирным. Разница в том, что **<strong>** указывает на важность текста, а **<b>** просто делает текст полужирным. Так, текст в тегах **<strong>** устройство для чтения текста вслух будет выделять интонацией, а <b> — нет.

Аналогично с тегами **<em>** и **<i>**, делающими текст курсивным. **<em>** указывает на важность текста, а **<i>** нет.

**<small>** Уменьшает размер шрифта на единицу по отношению к обычному тексту.

<sub> Используется для создания нижних индексов. Сдвигает текст ниже уровня строки, уменьшая

его размер.

<sup> Используется для создания степеней и верхних индексов. Сдвигает текст выше уровня строки,

уменьшая его размер.

**<ins>** Выделяет текст в новой версии документа, подчёркивая его.

**<del>** Перечёркивает текст. Используется для выделения текста, удаленного из документа.

**<code>** Служит для выделения фрагментов программного кода. Отображается моноширинным шрифтом.

**<pre>** Позволяет вывести текст на экран, сохранив изначальное форматирование. Пробелы и переносы строк при этом не удаляются.

**<q>** Используется для выделения коротких цитат. Браузерами заключается в кавычки.

#### **Вложенные теги**

Очень часто при верстке веб-страниц необходимо вкладывать одни теги в другие. И это вложенность может достигать несколько уровней. Поэтому следует запомнить одно простое правило вложенных тегов: закрывать теги необходимо именно в той последовательности в которой вы их открывали.

Первый открытый тег закрывается последним.

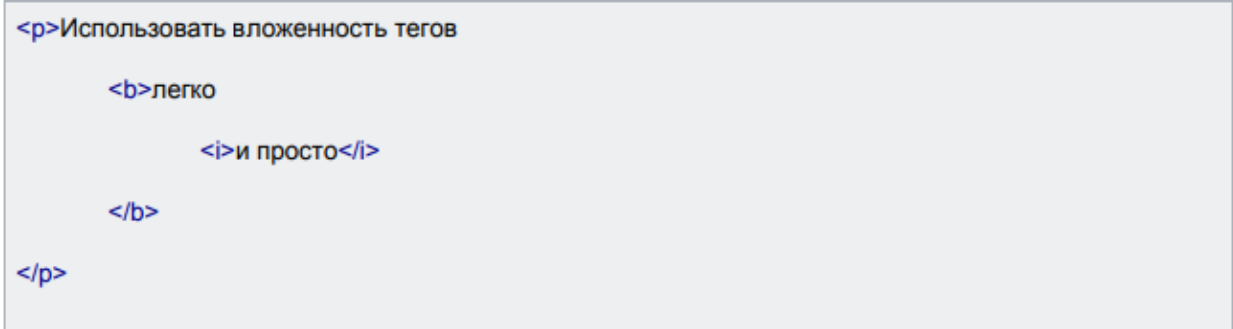

Тег **<i>** был открыт последним — закрываем его первым, а далее уже все остальные теги по очереди.

### **Необходимые инструменты**

● Для того, чтобы начать создавать свои веб-странички, нам необходим текстовый редактор.

Можно воспользоваться встроенным в Windows блокнотом, но для начала удобнее использовать более функциональными текстовыми редакторами Sublime text, Notepad++ или Brackets.

● Браузер. Выберите для себя наиболее удобный вам браузер, только на начальном этапе НЕ используйте Internet Explorer.

 $\bullet$  Графический редактор (Photoshop или Gimp) — для «нарезки» макета сайта и подбора цветов.

#### Вопросы:

- 1. Что делает парный тег <p></p>?
- 2. Сколько уровней у HTML заголовка?
- 3. В чем разница между тегами  $$
- 4. Какую информацию содержит тег <head>?
- 5. Для чего нужны атрибуты тегов?